## **Spaces Patron Relationship Management**

Article Number: 545 | Rating: Unrated | Last Updated: Fri, Oct 17, 2014 at 4:56 PM **Spaces** patron/organization relationships are managed via the *Find Organizer* tab in the Spaces menu: Â **Click** on Find Organizer to open the menu. If you have pending patron/organization relationships to approve or deny they will appear as they do below: Please click here for information on **Spaces Organization Management. To approve or** deny **click** on the appropriate button: ľ A pop up will appear with either an approval or denial: Â The approved organization will now appear s **Active in the patron**'s A Spaces Aimilarly for a denial.  $\overline{\mathbf{x}}$ z Approval Troop#104 Patron Name: Brandon Evanced Organization: Boy Scout Troop #104 Dolo: feele : mentaliskle)

**Custom Fields Applicable To:** Staff Users**Attachments:** No**Summary:** Use the Find Organizer tab to approve/deny a relationship to an organization.

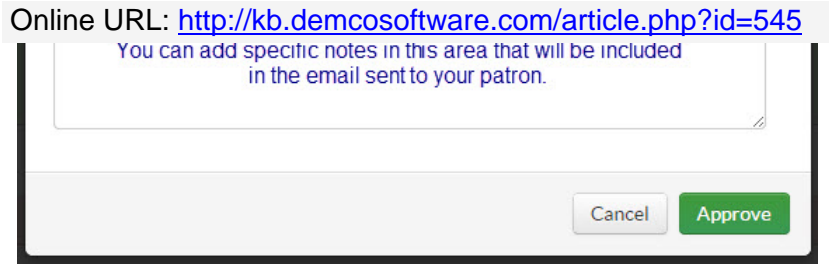